Tallinna Ülikool Digitehnoloogiate instituut

# **Programmis Blender 3D animatsioonide loomine**

Seminaritöö

Autor: Martin Bon

Juhendaja: Martin Sillaots

## **Autorideklaratsioon**

Deklareerin, et käesolev bakalaureusetöö on minu töö tulemus ja seda ei ole kellegi teise poolt varem kaitsmisele esitatud. Kõik töö koostamisel kasutatud teiste autorite tööd, olulised seisukohad, kirjandusallikatest ja mujalt pärinevad andmed on viidatud.

29.02.2016 Martin Bon: ............................

## **Sisukord**

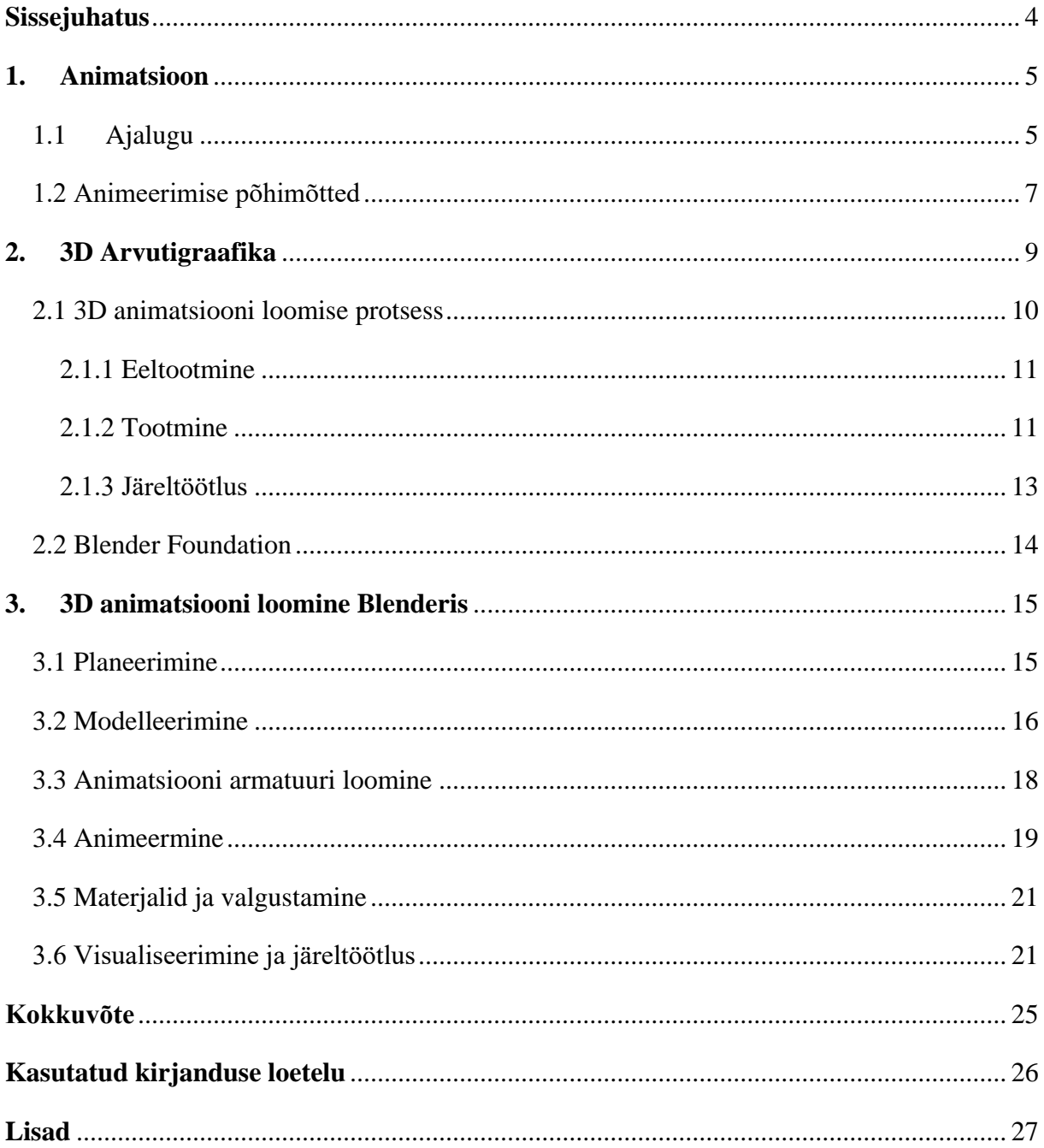

## <span id="page-3-0"></span>**Sissejuhatus**

Tänu animatsiooni tehnoloogiate arenemisele ja kättesaadavusele, luuakse töid üle maailma, mis on näilikult lõpmatutes stiilides. Lisaks sellele, on levinud eriefektid filmides, ning publik näeb aina rohkem animatsiooni, olles nad sellest teadlikud või mitte. Kahekümnest 2011 aasta kassahittidest oli kuus animafilmi ja kõik, väljaarvatud mõned filmidest, olid sõltuvuses suurel määral eriefektidest (Filipi 2013).

Töö autor valis oma seminaritöö jaoks antud teema, kuna arvutianimatsioon on suur osa meelelahutusest ning animatsiooni loomine on muutunud kättesaadavaks kõigile huvilistele. Arvutitarkvara Blender on kõige paremini varustatud vabavaraline tarkvara erinevate eesmärkide täitmiseks (3D modelleerimine, mängu loomine, 3D mudelite visualiseerimine, 3D mudelite tekstuuride vastendamine, videomaterjali töötlemine jms.), kaasaarvatud animatsiooni loomiseks.

Blender ja 3D animatsioon on pikemat aega olnud autorile huvitav uurida ja jälgida. Käesoleva töö eesmärgiks on tutvustada animatsiooni, 3D animatsiooni eripärasid ja programmi Blender 3D animatsiooni võimalusi.

Eesmärgi saavutamiseks annab autor kirjanduse põhjal ülevaate animatsioonist ja 3D animatsiooni loomiseks vajalikest komponentidest katsetades näiteid programmis Blender, mida kasutada tööprotsesside illustreerimiseks. Antud töö eeldab seda, et lugeja on Blender'i kasutajliidesega tuttav. Seega Blender'i kasutajaliidese tutvustus jääb selle töö raamest välja.

Käesolev seminaritöö on jagatud kolmeks peatükiks. Esimeses peatükis annab autor ülevaate animatsioonist ja selle ajaloost. Teises peatükis tutvustatakse arvutigraafikat ja 3D animatsiooni. Kolmandas peatükis läbitakse 6 etappi mille tulemusel valmib 3D animatsioon.

## <span id="page-4-0"></span>**1. Animatsioon**

#### <span id="page-4-1"></span>**1.1 Ajalugu**

Elutud üksused, mis võtavad näiliselt dünaamilised omadused, nagu liikumine ja kasvamine, mis on tavaliselt seostatud elusorganismidega (Ploetzner, Lowe 2012). Et mõista Blenderi rolli ja 3D animatsiooni, rolli tuleb anda põgus ülevaade erinevatest animatsiooni tehnikatest ja tehnoloogiatest. Käesolevas töös soovitakse seda teha ajatelje formaadis.

- Taumatroop(1824) kettakujuline paberitükk, mis on kahelt poolt ühendatud nööriga. Keerutades näppude vahel nööri, tekitab paberitüki keerlemine liikumise illusiooni.
- Fenakistoskoop(1831) illusiooni tekitamiseks pandi ketas pöörlema ja vaadati animatsiooni läbi väikese ava.
- Folioskoop(1868) Mitmele leheküljele olid tehtud joonistused või fotod. Animatsiooni sai vaadata lehekülgi kiiresti sirvides.
- Praksinoskoop(1877) Silinder, millele on keskele asetatud peeglid ja peeglite ümber pandi tiirlema leht, kuhu peale oli joonistatud kujutised.
- Kinetoskoop(1897) Patenteeritud Thomas Edisoni poolt, seade kuhu sai sisse vaadata korraga üks inimene ja mängiti filmiriba

Koos filmikaamera arenguga ja filmirulli väljatöötamisega, mis pidas vastu karmile mehhanismile mille abil pildid projekteeriti, sündis uus kunstivorm: animatsioon (Thomas, Johnston 1981). Esimeseks animafilmiks, kus olid tegelased iseloomuga, peetakse 1914. aastal valminud Winsor McCay "Gertie the Dinosaur". Samuti 1914. aastal patenteeriti tselluloid kilele animafilmi joonistamine, mis lubas animaatoritel teha tööd mitmel kihil. Esimene täispikk animafilm oli 1937. aastal valminud Walt Disney Lumivalgeke ja seitse pöialpoissi, mis kasutas tselluloid kilele joonistamist.

Stoppkaadri animatsioon (*stop motion*) ja savimatsiooni (*claymation*) kasutati filminduses eriefektide loomiseks. Üks populaarsemaid varasematest teostest mida esile tuua, oleks King Kong (1933). Selles filmis kasutati stoppkaadri animatsiooni, et animeerida mitmeid elusolendeid.

Vaatamata sellele, et arvuti animatsiooni oli ka tehtud varasemalt, esimeseks 3D animatsiooniks võib pidada Edwin Catmull'i ja Fred Parke'i "A computer animated hand" (1972). Selles rakendati kolmemõõtmelistele mudelitele liikumist kaaderhaaval. Peale käe animatsiooni, on seal ka animeeritud teksti, näoilmeid ja kaamerat. Seda animatsiooni on hiljem kasutatud ka ulme trilleris "Futureworld"(1976). Futureworld filmi peetakse esimeseks suure eelarvega filmi, kus kasutati arvutigraafikat ja 3D animatsiooni. (Wikipedia.org)

Kasutades keerulist tarkvara ja rakendades animatsiooni põhitõdesid(vt Peatükki 1.2) 3D animatsioonile, on animaatorid võimelised looma silmapaistvaid ja esteetilisi animatsioone nagu näiteks Lelulugu, Madagaskar, Megameel jpt (Musa, Ziatdinov, Griffiths 2013). Kusjuures Lelulugu on esimene täispikk 3D animafilm, mis on Disney poolt toodetud.

## <span id="page-6-0"></span>**1.2 Animeerimise põhimõtted**

Walt Disney animatsiooni stuudios kujunesid välja 12 animatsiooni printsiipi, mida algselt peeti kõigest töötegemiseks vajalikeks märksõnadeks, kuid hiljem muutusid nad animatsiooni loomise põhimõteteks (Thomas, Johnston 1981).

#### **1. Lömastamine ja venitamine** *(squash and stretch)*

Seda põhimõtet peetakse kõige tähtsamaks, kuna see annab animeeritavale objektile elavama välimuse. Sellega on võimalik näidata objektile rakendatavat pinget, kiirust või raskust.

#### **2. Ennetamine** *(anticipation)*

Ennetamine on tegevus, mis paneb vaatajat ootama järgmist tegevust. See tegevus võib olla alates näoilme muutmisest, lõpetades terve keha liikumisest. Selliseks tegevuseks võib näiteks tuua käe seljataha sirutamine enne viset.

#### **3. Lavastamine** *(staging)*

Lavastamine, on kõige üldisem põhimõtetest, kuid selle tähendus on väga täpne: mingi idee esitamine sellisel viisil, et see on võimalikult selge.

#### **4. Otsetegevus ja poosist poosi** *(Straight Ahead Action and Pose to Pose)*

See põhimõte kirjeldab animatsiooni loomisviise. Otsetegevus on iga animatsioonikaadri loomine järjest. Poosist poosi korral luuakse võtmekaadrid ning hiljem täiendadakse.

#### **5. Viia lõpuni ja kattuvad tegevused** *(Follow through and overlapping action)*

Kui mingi karakter sisenes stseeni ning läks oma kohale, siis alguses peatus ta täielikult, ning see tekitas muret. Lahenduseks oli see, et mingit tegevust lõpetades ei jää kõik kehaosad või objektid täielikult seisma. Alati on mingi tegevus mis peatumise tagajärjel tekib.

#### **6. Aeglustus alguses ja lõpus** *(Slow in and slow out)*

Lisades rohkem kaadreid tegevuse alguse ja lõpetamise võtmekaadritele, tuleb küllaltki elav tulemus. See näitab seda, et enne ja pärast mingit tegevust läheb aega, enne kui keha võtab hoo ülesse või peatub täielikult.

#### **7. Kaared** *(Arcs)*

Väga vähesed elusorganismid on võimelised mehaaniliseks liikumiseks, kus liikumine toimub sirgjooneliselt. Seda tuleb meeles pidada ka animatsiooni loomisel – liikumise kujutamine kaarega annab elavust juurde.

#### **8. Sekundaarne tegevus** *(Secondary action)*

Tihtipeale saab mingit põhitegevust stseenis toetada mingisugune lisategevus, mis tugevdab põhitegevuse edastamist. Näiteks kurb tegelane pühib pisaraid samal ajal kui ta ära keerab.

#### **9. Ajastus** *(Timing)*

Kaadrite kogus, ükskõik mis tegevuses, määrab selle kui kaua see tegevus võtab aega ekraanil. Ühte liigutust on võimalik sooritada mitmel erineval viisil, mis annab igale liigutusele oma iseloomu, mida saab täpsustada vahekaadrite sagedusega.

#### **10. Liialdamine** *(Exaggeration)*

Liialdamist kasutatakse mingi tegevuse rõhutamiseks. Mingi tegevuse ülerõhutamine, kuni see loob uusi emotsioone. Seda tihtipeale rakendatakse huumori eesmärgiga.

#### **11. Ruumilisus** *(Solid drawing)*

Joonisfilmi animeerimisel pidi joonistamise oskus olema kõrgel tasemel, kuna igat tegelast pidi joonistama iga võimaliku nurga alt ja igas võimalikus asendis. Ruumilisus lisab animatsiooni usutavusele.

#### **12. Veetlevus** *(Appeal)*

Iga tegelase iseloom ja välimus peab olema meeldiv nii silmale kui meelele. Olgu ta peategelane või peategelase vastane. See lisab loole usutavust ning aitab vaatajale kaasa elada.

Need on animatsiooni üldised põhimõtted, mida jälgides on võimalik luua silmapaistvat animatsiooni.

## <span id="page-8-0"></span>**2. 3D Arvutigraafika**

3D mudelite ja animatsiooni loomiseks on vaja tarkvara. Lühike nimekiri Populaarsematest tarkvara komplektidest, millega on võimalik luua ka 3D animatsiooni:

- Arendaja nimi Tarkvara nimi
- Autodesk MAYA ja 3DS Max
- Maxon Cinema 4D
- The Foundry MODO
- Blender Foundation Blender

3D tarkvara võimaldab kahe- ja kolmemõõtmelises ruumis asetada tippusid (*vertice*), mida on võimalik ühendada servadega (*edge*). Pärast vähemalt kolme tipu ühendamist on nende vahele võimalik asetada pind (*face).* Kolmnurga kujulisi pindasid nimetatakse kolmnurkadeks (*triangles*) ja nelinurkasid nimetatakse nelinurkadeks (*quads*). Kui tippude arv on üle nelja, siis nimetatakse pinda *n-gon'iks*. Animatsiooni otstarbeks hoidakse üldiselt võimalikult paljusid pindasid nelinurkadena, kuna see aitab modelleerimisele kaasa ja alljaotamise (*subdivision*) tulemus tuleb sujuvam kui kolmnurgal või *n-gon'il*.

## <span id="page-9-0"></span>**2.1 3D animatsiooni loomise protsess**

Animatsiooni loomiseks ei ole kindlat tööviisi, sest igal stuudiol või firmal on oma viis luua animatsioone ja animafilme. Küll aga on kindlad etapid, mida tuleb läbida, et üks animatsioon või animafilm valmis saaks (vt Joonis 1).

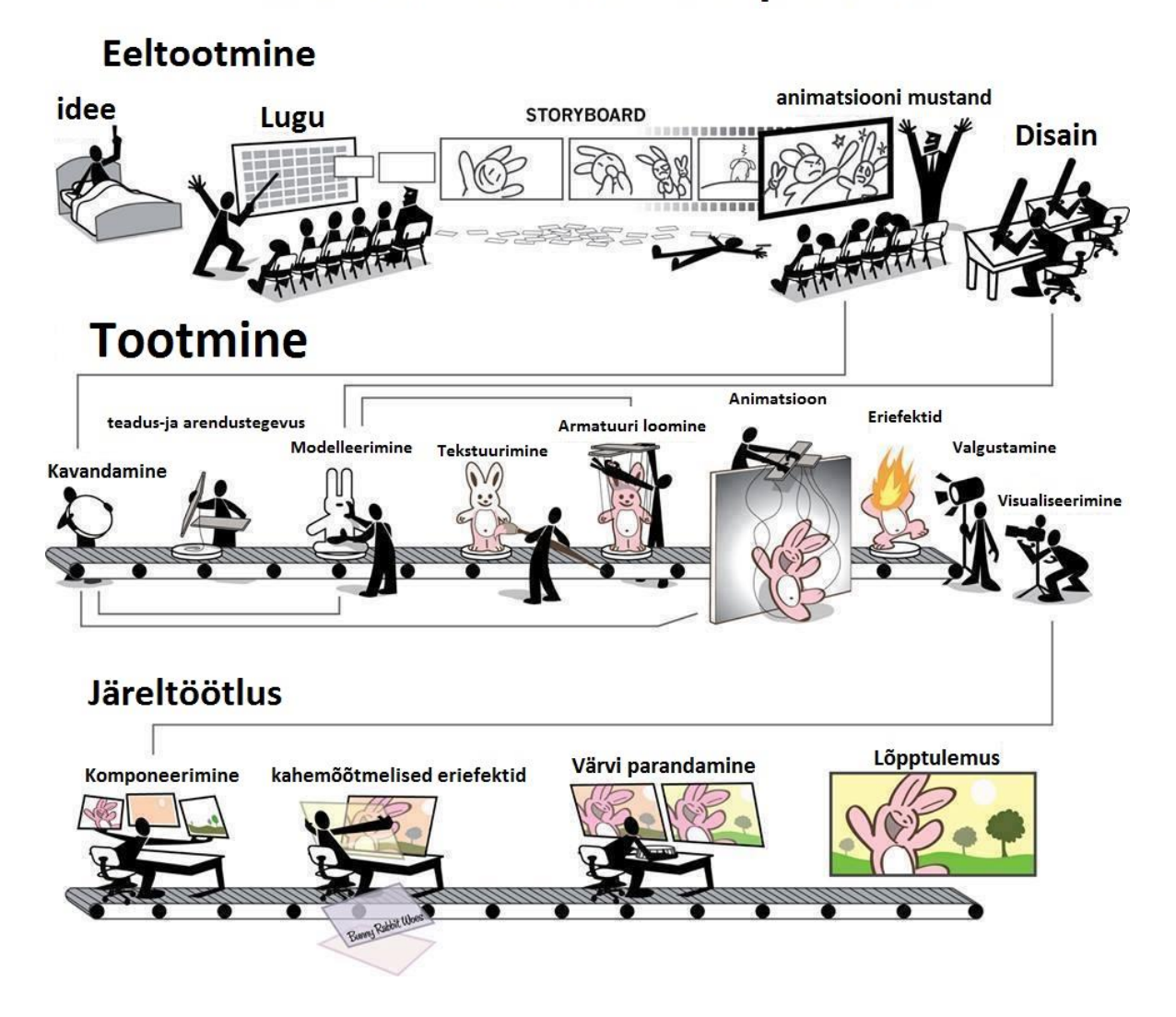

3D animatsiooni loomise protsess

*Joonis 1 – 3D animatsiooni loomise tööprotsess (originaali autor Brian Ludwick)*

#### <span id="page-10-0"></span>**2.1.1 Eeltootmine**

#### **Idee**

Kõik saab alguse ideest. Filmi õnnestumine või läbikukkumine on seotud sellega, kui hästi on film eelnevalt läbi mõeldud (White 2006).

#### **Lugu ja** *Storyboarding*

Loo kirjutamisviise on mitmeid, kuid üheks heaks viisiks, mis arendati Walt Disney Animation Studios, on *storyboarding.* Animatsiooni lugude kirjutamisel ei ole tähtis ainult stsenaarium, vaid ka näiline tulemus. Katsetades visuaalsete elementidega, saab loole palju juurde lisada.

#### **Animatsiooni mustand**

Luuakse täispika filmi mustand, mida kasutatakse terve filmi tootmise vältel viitamiseks. Sellest on palju abi, kuna see annab võimaluse meeskonnal ja võimalikel investeerijatel näha kuidas see film võiks väljanäha, kui ta valmis saab.

#### **Disain**

Disaini ajal pandakse paika filmi värvikeel ja välimus. Tehakse detailsemad tegelaste ja stseenide visandid, mida hiljem kasutatakse modelleerimisel viiteks.

#### <span id="page-10-1"></span>**2.1.2 Tootmine**

#### **Kavandamine**

Kavandamisel tehakse stseenidest juba kolmemõõtmelised mustandid. Paigutatakse tausta elemendid ja karakterid stseeni. Tehakse katsetusi kaameratega.

#### **Teadus ja arendustegevus**

Siin etapil lahendatakse tehnilised küsimused, uuritakse animeeritavaid objekte ja nende taustasid. Näiteks, kui animafilmis on draakonid, siis tuleb uurida kuidas võiks üks draakon liikuda, milline oleks tema nahapind. Või juhul kui on vaja stseeni paigutada tuhandeid tegelasi, siis on vaja leida või arendada välja mingi meetod, kuidas oleks seda võimalikult kiiresti teha.

#### **Modelleerimine**

Modelleerimisel võetakse viiteks kasutusele disaini, teadus-ja arendustegevuse tiimi poolt loodud kunsti ja teadmisi. Luuakse animatsiooni nõuetele vastavad 3D mudelid.

#### **Tekstuurimine**

Modelleeritud pindadele lisatakse materjale.

#### **Armatuuri loomine**

Luuakse animeeritavate objektide jaoks vajalikud kontrollipunktid, mille abil on võimalik animaatoril animeerida.

#### **Animatsioon**

Tehakse kavandist detailne variant. Siin etapil on võimalik, et mõned stseenid ei pruugi töötada sarnaselt kavandile, seega on siin etapil võimalikud muudatused võrreldes algse kavandiga.

#### **Eriefektid**

Karakteritele lisatakse juuksed, riided ja muud osad mida võib simuleerida. Samuti lisatakse animatsioonile erinevad arvutigraafika eriefektid nagu plahvatused.

#### **Valgustamine**

Valgustamine loob animatsioonile meeleolu. Lisatakse stseeni filmimiseks vajalikud valgused, mis toetavad stseenis olevat meeleolu.

#### **Visualiseerimine**

Visualiseerimine korjab kaamera abil valguskiiri stseenilt ja teeb nendest kaadri. See toimub kaaderhaaval. Mida rohkem asju, erinevaid materjale ja valgusteid on stseenis, seda kauem võtab ühe kaadri visualiseerimine ning seda kauem võtab kogu animatsiooni visualiseerimine.

## <span id="page-12-0"></span>**2.1.3 Järeltöötlus**

## **Komponeerimine**

Siin pannakse kokku erinevad stseenide visualiseerimise tükid – Taustad, karakterid, eriefektid.

## **Kahemõõtmelised eriefektid**

Eriefektid, mida on lihtsam teha kasutades videotöötlus programme, tehakse siin etapil.

## **Värvi parandamine**

Tehakse viimased värviparandused ja kinnitatakse filmi meeleolu, luues vajalikud kontrastid ja ebavajaliku eemaldamine.

## **Lõpptulemus**

Pärast kolme etapi läbimist, on valminud lõpptulemus.

## <span id="page-13-0"></span>**2.2 Blender Foundation**

#### **Ajalugu**

1988. aastal sai Ton Roosendaal hollandi animatsiooni stuudio NeoGeo, mis kiiresti muutus suurimaks 3D animatsiooni stuudioks hollandis. 1995. aastal tuli otsus ümber kirjutada 3D tarkvara mida firma siseselt kasutati, millest hiljem sai Blender. Aastal 1998 asutas T. Roosendaal firma, mis pandi kinni 2002. aastal investorite rahastamise lõpetamise tõttu. Firma sulgemisega kaasnes ka Blenderi arendamise seiskumine. Samal aastal asutas T. Roosendaal Blender Foundation'i, mille esmane eesmärk oli teha Blender'ist vabavaraks. Algatati kampaania, kus koguti raha, et investoritelt Blender ära osta. 2002 aasta lõpuks avaldati Blender GNU litsentsiga, sellest päevast alates on Blender olnud vabavara ning selle arendus edasi läinud. (Blender.org)

#### **Avatud filmide projektid**

Et Blender'i arendus edeneks, kutsutakse ülesse Blender'i seltskonnast kunstnikke, et luua avatud projektidena animafilme. Esimesene animafilm, mis sai Blender Instituudi poolt avaldatud kandis pealkirja "Elephants Dream". Praeguseks on valminud seitse animafilmi ja üks eriefektidega mängufilm. Järgnevas tabelis on nende filmide nimekiri.

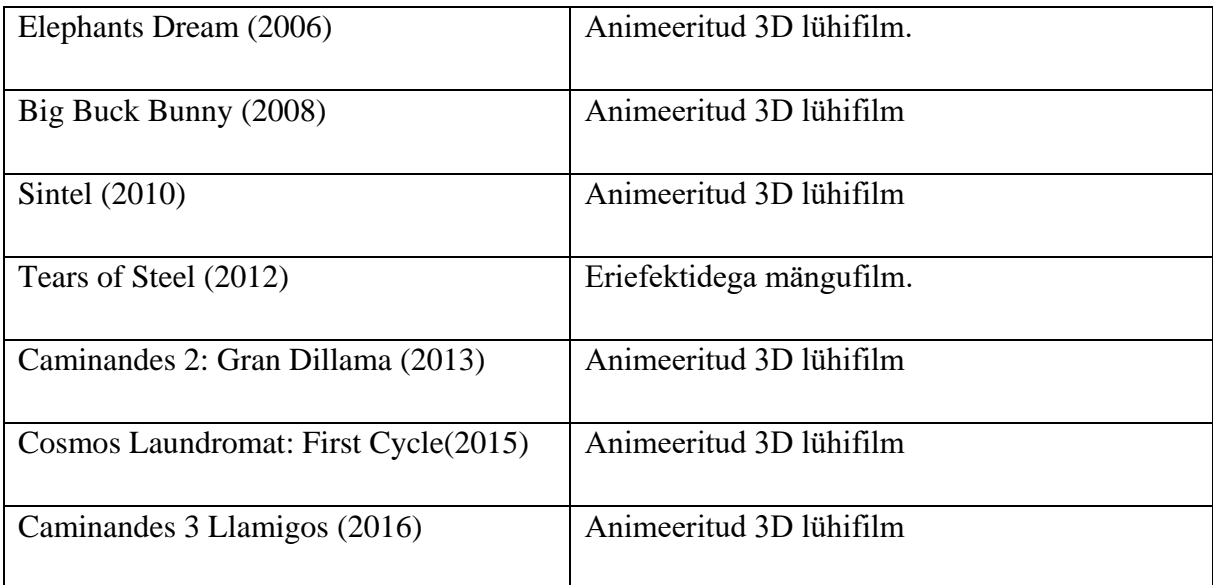

## <span id="page-14-0"></span>**3. 3D animatsiooni loomine Blenderis**

Kuigi kõik etapid (vt Joonist 1) on võimalik läbida programmis Blender, 3D animatsiooni uurimiseks Blenderis, võiks läbida vähemalt 6 etappi:

- 1) Planeerimine
- 2) Modelleerimine
- 3) Animatsiooni armatuuri loomine
- 4) Animeerimine
- 5) Materjalid ja Valgustamine
- 6) Visualiseerimine

## <span id="page-14-1"></span>**3.1 Planeerimine**

Antud animatsiooni idee oleks teha võimalikult lihtsad objektid elavaks. Eelpool mainitud 12 animatsioonireegli teostamisele valiti võimalikult lihtsad kujundid, et näidata, kuidas nende soovituste järgimine muudab lihtsad kujundid elavaks.. Kuna objektid on primitiivid, siis modelleerima neid nullist ei pidanud.

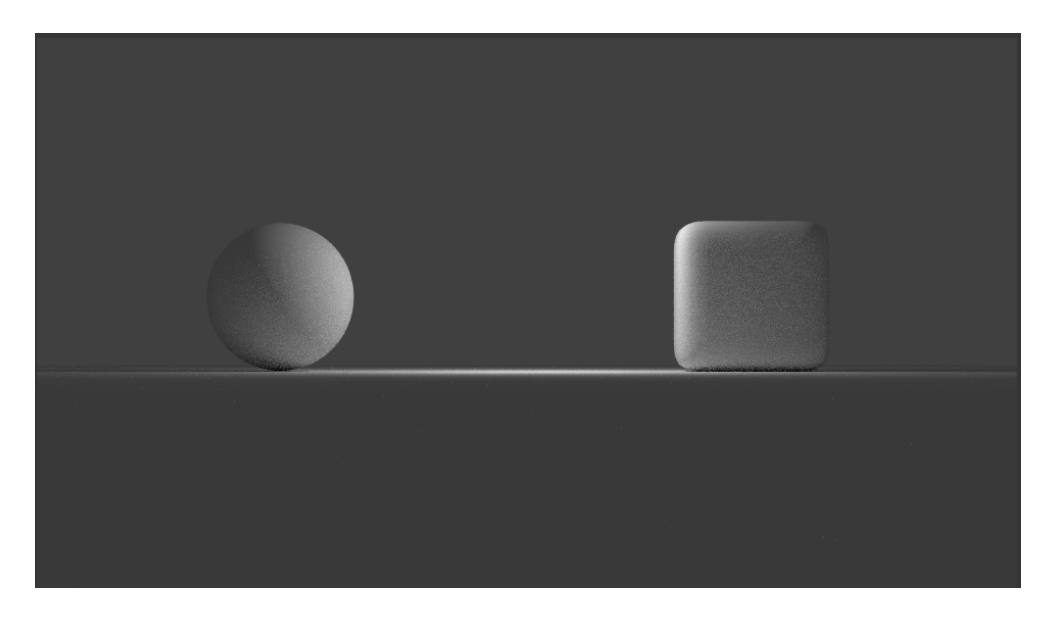

*Joonis 1 - Lihtsas valguses visualiseeritud kuup ja kera.*

Järgmiseks tuleks välja mõelda, mis tegevusi need objektid teha võiksid. Animatsiooni planeerimiseks teen võtmekaadritest koomiksi (*storyboard*).

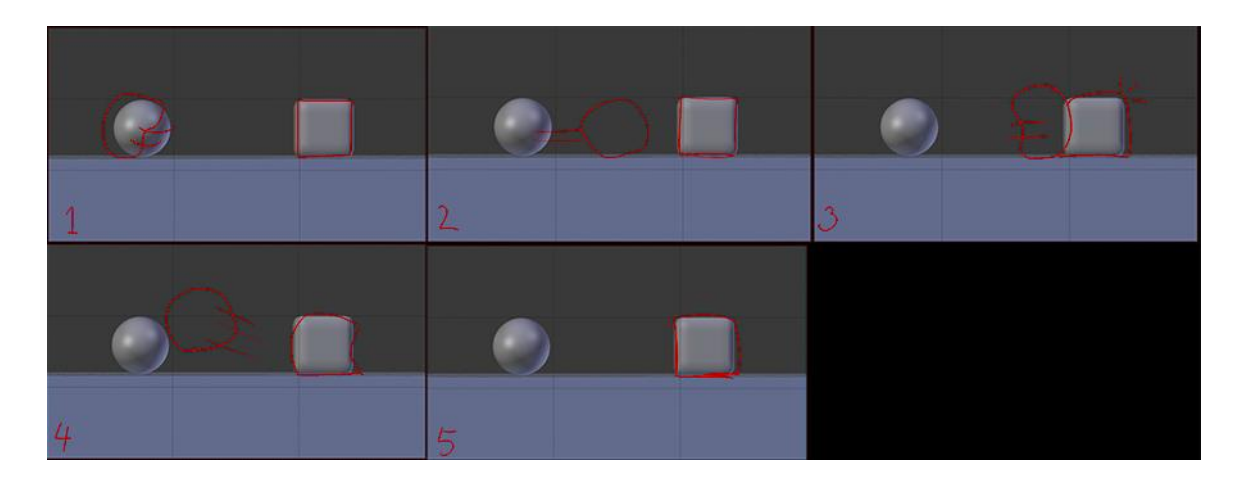

*Joonis 2 – Animatsiooni plaan (Joonistatud punases, kasutades Blenderi Grease Pencile'it).*

Suurt lugu siin ei ole aga antud töö eesmärki täitmiseks sobib küll. Plaan oleks teha animatsioon, kus kera võtab hoogu (rakendades animatsiooni ennetamise põhitõde) ja lendab kuubi vastu. Suurt rolli mängib siin lömastamine ja venitamine, sest tänu sellele peaks tekkima tunne, et objektid on elavad.

## <span id="page-15-0"></span>**3.2 Modelleerimine**

Primitiivid kuup ja kera saab stseenile luua kasutades klaviatuuri otseteed *Shift+A*  (BlenderWiki 2.62)

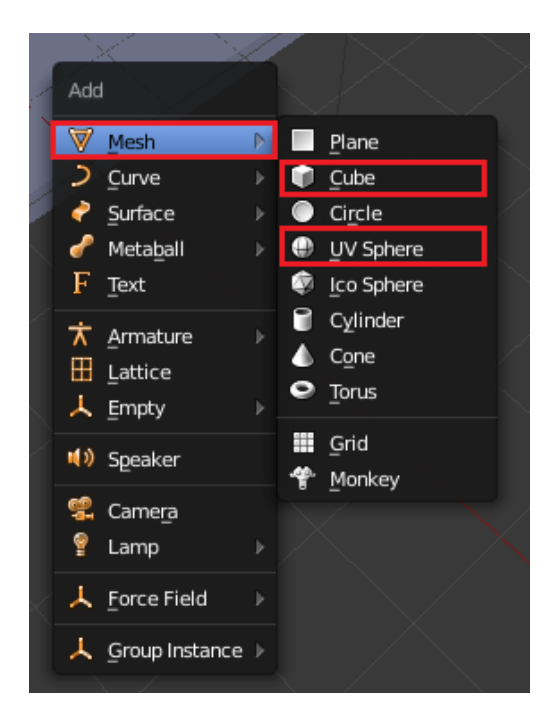

*Joonis 3 – Otseteed shift+A kasutades ilmuv menüü. Punasega märgitud valikutest kuup(cube) ja kera(sphere).*

Sellejaoks, et rakendada lömastamise ja venitamise põhitõde, on vaja et polügoonide arvukus keral ja kuubil oleks piisav. Mida kõrgem on polügoonide arvukus, seda rohkem on võimalik pinda deformeerida nii, et ta jääks siledaks. Selle jaoks kasutame teisendajat (*modifier*) *subdivision surface*.

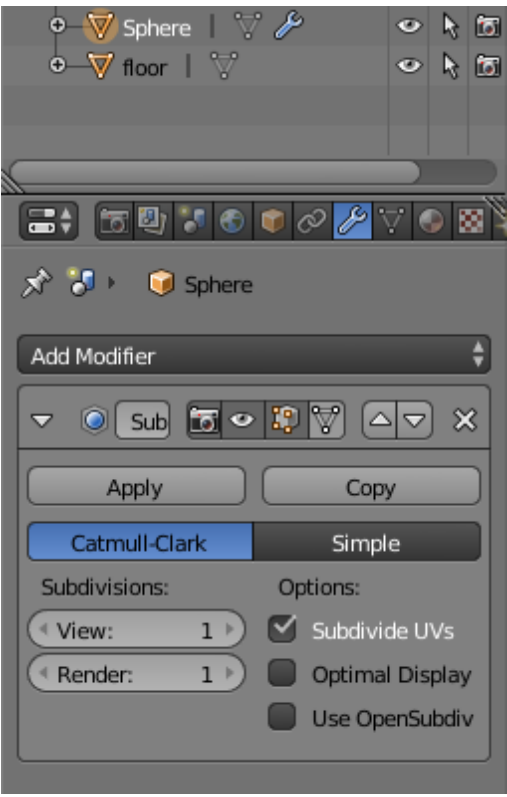

*Joonis 4 – Kerale lisatud subdivision surface teisendaja sätted.*

## <span id="page-17-0"></span>**3.3 Animatsiooni armatuuri loomine**

Antud töös tehtavas animatsioon on lihtne, seega kasutada luustike ja armatuure pole vaja. Objektide moondamiseks on mõistlik kasutada võrestikku(*lattice*).

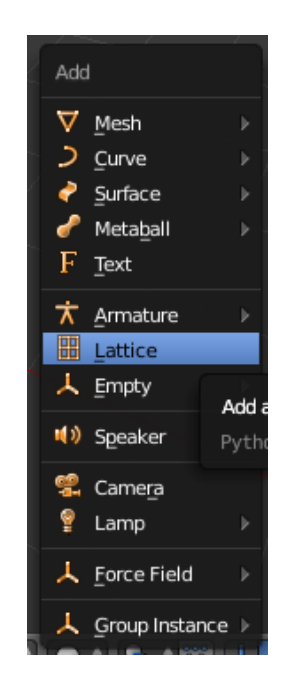

*Joonis 5 – Võrestikku asukoht objekti loomise menüüs.*

Võrestiku abil saame moondada kera ja kuupi vastavalt meie vajadustele (vt Joonis 7). Igale animeeritavale objektile tuleb luua oma võrestik.

## <span id="page-18-0"></span>**3.4 Animeermine**

Animatsiooni loomiseks kasutame *bezier curve* ja *shape keys*. *Bezier curve'i* kasutame kera liigutamiseks ruumis(vt Lisa 1.), et liikumisteekonda oleks lihtne jälgida ja muuta. *Shape keys* määrame võrestikule kasutades sellejaoks eraldi paneel. Kirjeldame kuubile 5 põhiolekut (vt Joonis 7). Puhkeolek (*Basis*) lisandub esimesena, selle väärtust ei ole võimalik muuta. Kokkupõrke hetk, eemaletõuge, pärast kokkupõrget liikumine vasakule, liikumine paremale – pärast nende määramist, on võimalik igat olekut reguleerida *Value* muutmisega. Just sellised võtmekujundid on loodud eesmärgiga, et rakendada animatsiooni põhimõtteid: lömastamine ja venitamine, viia lõpuni ja kattuvad tegevused ja liialdamine.

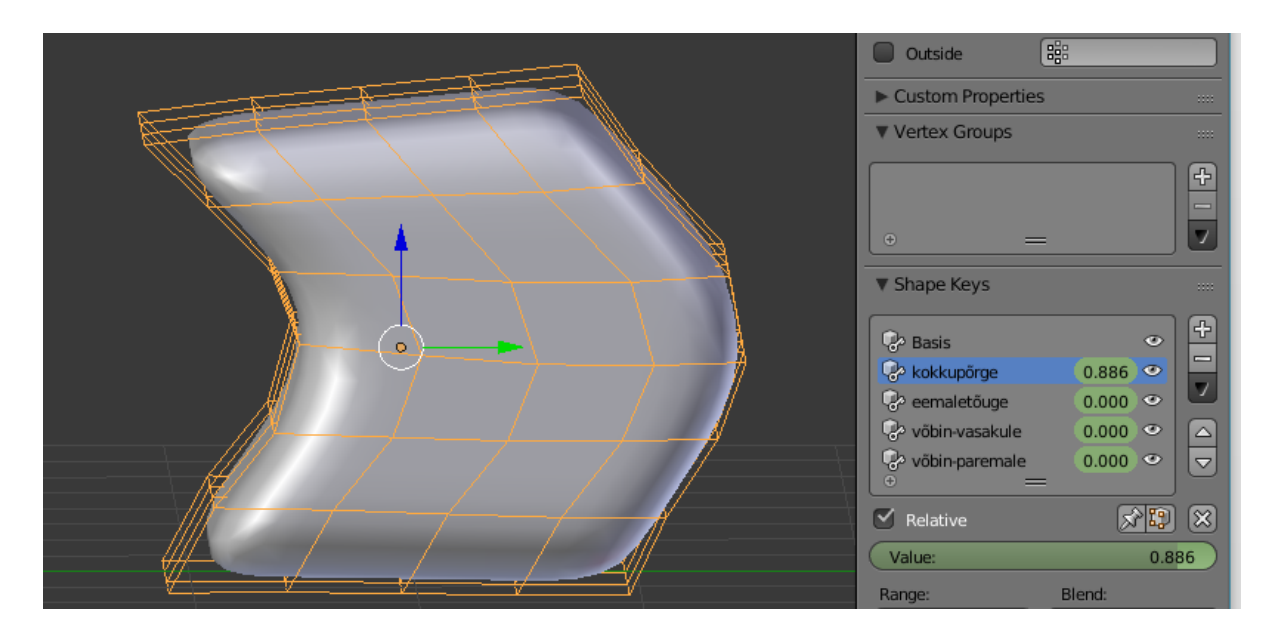

*Joonis 6 – Võrestiku Shape Keys omaduste paneel.*

Lisades moondamiste ja liikumiste võtmekaadreid ajaribale vajutades klaviatuuril i klahvi (vt Lisa 4.) saab juba jälgida animatsiooni. Tähelepanu tuleb pöörata ka ajastamise põhitõele. (vt Joonis 8)

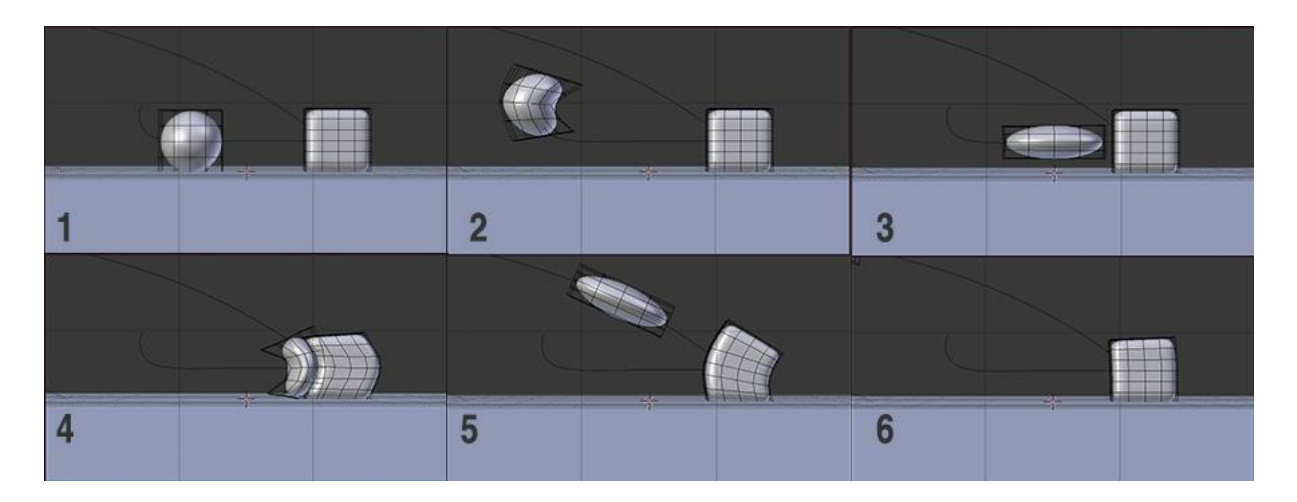

*Joonis 7 – Ekraanipildid Blender'is tehtud animatsioonist.*

Jooniselt kaheksa on näha, et liikumises on sees kaared, ning hoo võtmine. Need on lisatud kasutades animatsiooni põhimõtteid: kaared ja ennetamine.

#### <span id="page-20-0"></span>**3.5 Materjalid ja valgustamine**

Materjalide loomiseks kasutan Blender Cycles. Materjalid on stiilipuhtuse (Animatsiooni veetlevuse põhitõde) eesmärgil väga lihtsad. Igal materjalile on antud värv(*diffuse*) ja peegeldavus(*glossy*). Peegeldavus lisab objektile heledaid valgulaike, mis toob välja objekti ruumilisuse ja materjali. Antud materjal näeb välimuselt veidi krobelisem, ning ei peegelda väga palju valgust tagasi(vt Joonis 9). Pilditekstuure selles töös ei ole kasutatud.

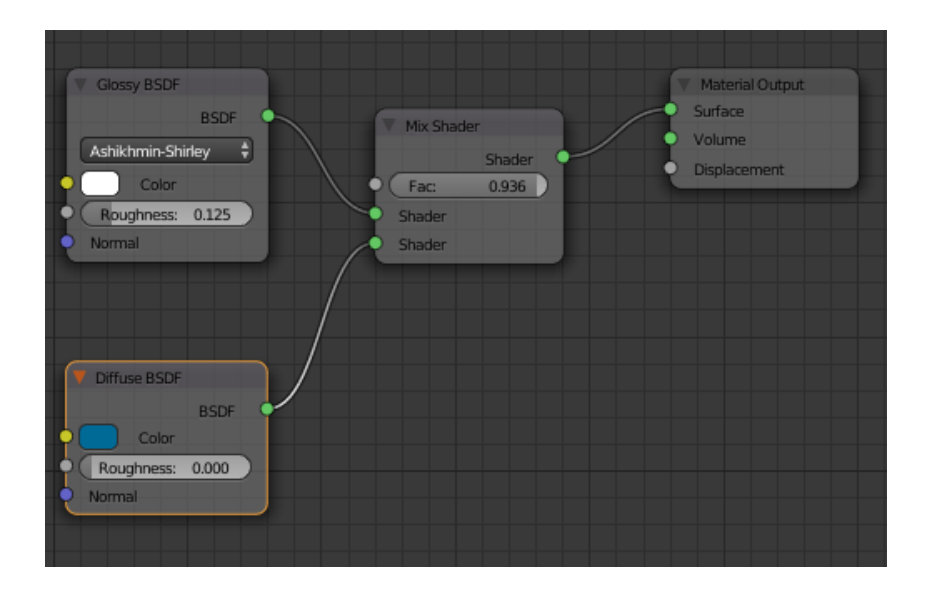

*Joonis 8 – Kuubi materjali sõlmede ülesehitus.*

Valgust annab taustavärv, mis on väga hele sinine värv. Lisaks taustavärvile, annavad valgust kaks lampi – mõlemad on *Area* valgused(vt Lisa 2.).

#### <span id="page-20-1"></span>**3.6 Visualiseerimine ja järeltöötlus**

Praeguseks on valmis saanud objektid, nad on animeeritud ja materjalidega. Nüüd tuleb kogu stseen visualiseerida. Ühtegi stseeni ei saa jälgida kaamerata, seega oleks mõistlik luua ka kaamera, mida saab lisada kasutades klaviatuuri otseteed *shift+A*. Soovituslik on kaamera stseeni asetada võimalikult vara, sest vaatepilt sõltub kaamera sätetest ja asukohast. Selles animatsioonis kasutatud kaamera sätteid saab vaadata lisadest (vt Lisa 3.)

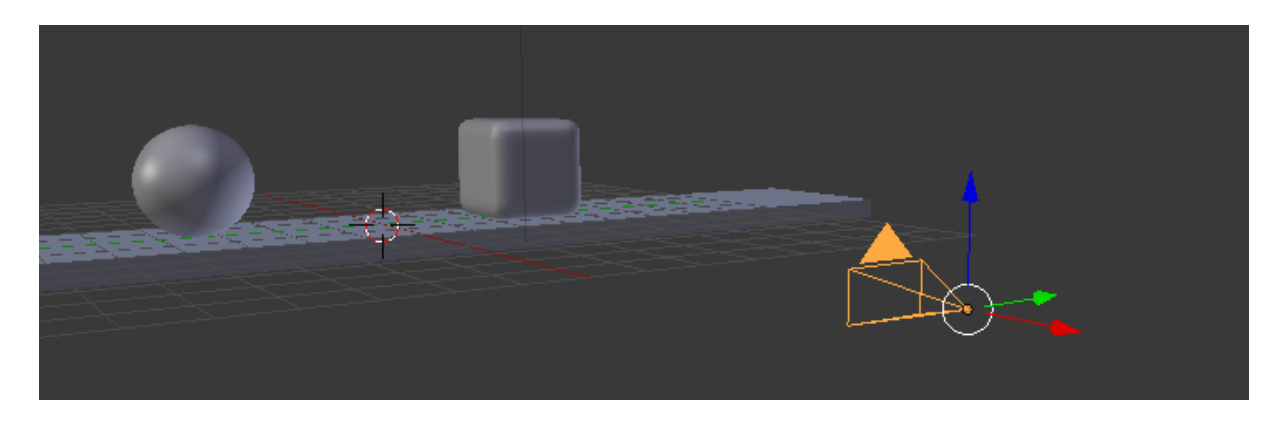

*Joonis 9 – Kaamera asend stseenis.*

Stseeni visualiseerimiseks tuleb vajutada klaviatuuril F12. Ekraanile peaks tekkima tulemus, mille järgi on võimalik vaadata, kas on materjale või valgusi, mis vajavad muutmist. Pärast katsetamist lisasin tausta neli sinist vertikaalset kasti, mis tegid stseeni huvitavamaks (vt Joonis 11).

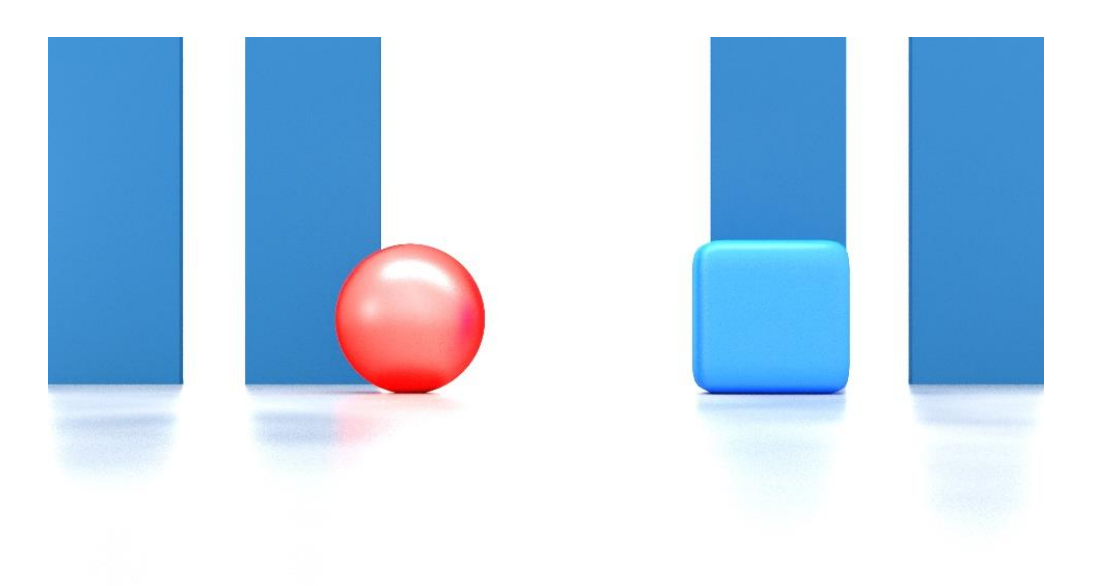

*Joonis 10 – Stseeni visualiseerimine pärast materjalide lisamist*

Kui esmane visualiseerimine on rahuldava tulemusega, siis võib vajutada animatsiooni (*Animation*) nuppu visualiseerimise seadetest(vt Joonis 12). Animatsioon on võimalik väljastada mitmel viisil, kuid soovituslik on pildiformaadis iga kaader eraldi salvestada. Kui programm peaks kokku jooksma, siis tolle hetkeni salvestatud kaadrid jäävad täies mahus alles. Salvestades iga kaader eraldi lubab ka mõned kaadrid välja jätta, juhul kui peaks hiljem selguma, et mõni liigutus võiks olla kiirem ja kaadreid vähem. Selles samas aknas on soovituslik määrata ka väljund(*Output*) kaust.

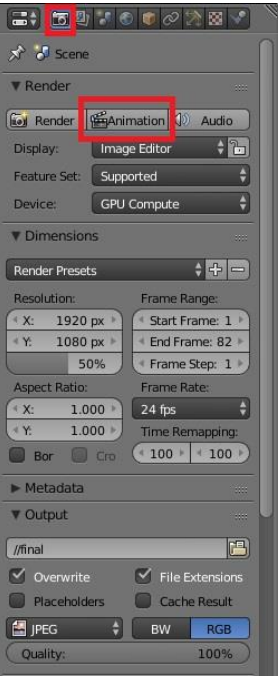

*Joonis 11 – Visualiseerija sätted(Animatsiooni nupp on esiletoodud)*

Nüüd tuleks kõik salvestatud pildid teha videoks. Selle jaoks peab avama videotöötlemise(*Video Editing*) vaate ja lisama kõik eelnevalt salvestatud pildid kasutades nuppu Lisa (*Add*) (vt Joonis 13).

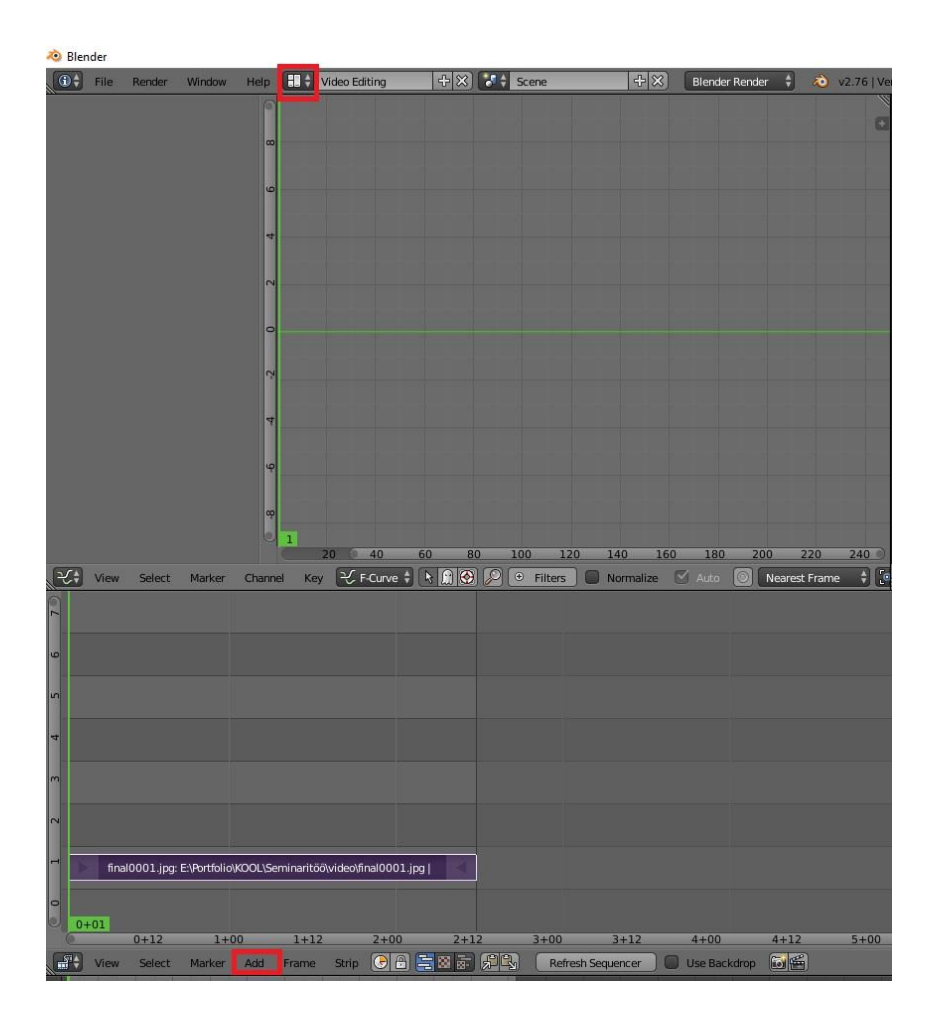

*Joonis 12 – Video editing vaate avamise koht.* 

Saadud piltide jada saab teha videoks minnes tagasi *Default* vaatesse ja muuta väljendtüübiks AVI või mõni muu videoformaat. Vajutades animatsiooni (*Animation*) nuppu uuesti, kasutab Blender juba salvestatuid pilte video loomiseks. Loodud animatsiooni tulemust on võimalik näha varasemalt määratud väljund kaustas.

Animatsioon, mis selle töö käigus sai loodud on kättesaadaval veebiaadressil <http://www.tlu.ee/~kleepeka/a1/seminaritoo/> . Saadaval on 2 varianti – "pikk" ja "lyhike". Lühikeses versioonis on kaadrite arvukust vähendatud, et panna kera kiiremini liikuma. Seda oli lihtne teha, ning lisas animatsioonile elavust. Mõlemad variandid on saadaval .avi ja .webm formaadis. Samuti on lisatud ka animatsioon pealkirjaga "liikumine", kus ei ole rakendatud animatsiooni põhiprintsiipe, võrdluseks.

## <span id="page-24-0"></span>**Kokkuvõte**

Autor tegi lühikese ülevaate animatsiooni ajaloost, arvutigraafikast ja 3D animatsiooni loomise protsessist. 3D animatsiooni loomisel Blender'is sai valmis näidis animatsioon, mis on lisatud seminaritööga kaasatud CD plaadile ja veebi.

Blender võimaldab teha 3D animatsiooni algusest lõpuni ilma, et peaks mingisugust teist programmi kasutama. Kolmandas peatükis olev animatsiooni loomise protsessi tuleb võtta kui näidisena, mitte juhisena, mis läbib vaid ühte võimalikku animatsiooni loomise protsessi.

Seda tööd on võimalik edasi arendada bakalaureuse tööks, kus on rakendatud tehniliselt keerulisemaid animatsioonivõtteid. Näiteks vähemalt kahe karakteriga 3D animatsioon, kus võimalikult palju animatsiooni põhitõdesid jälgitud.

## <span id="page-25-0"></span>**Kasutatud kirjanduse loetelu**

Andy Beane (2012). 3D Animation Essentials. Indianapolis: John Wiley & Sons

Sajid Musa, Rushan Ziatdinov, Carol Griffiths (2013) Introduction to computer animation and its possible educational applications. Istanbul – Fatih University

BlenderWiki 2.62 (2013) Kasutamise kuupäev: 06.03.2016, <http://wiki.blender.org/index.php/Doc:ET/2.6/Manual/Modeling/Metas>

Blender.org (2013) Kasutamise kuupäev: 06.03.2016 <https://www.blender.org/foundation/history/>

Frank Thomas, Ollie Johnston (1981) The Illusion of life. New York: Abbeville Publishing Group

David Filipi (2013) Pixel Perfect. Film comment. 49 (1), 43-44. New York: Film Society of Lincoln Center

Ploetzner, R., Lowe, R. (2012) A systematic characterisation of expository animations, Computers in human behavior, 28 (3), 781-794. Amsterdam: Elsevier Science Publishers

Tony White (2006). Animation from pencils to pixels classical techniques for digital animators. Burlington: Focal pressx

Wikipedia.org, Timeline of computer animation in film and television. Kasutamise kuupäev: 25.03.2016,

https://en.wikipedia.org/wiki/Timeline of computer animation in film and television

# <span id="page-26-0"></span>**Lisad**

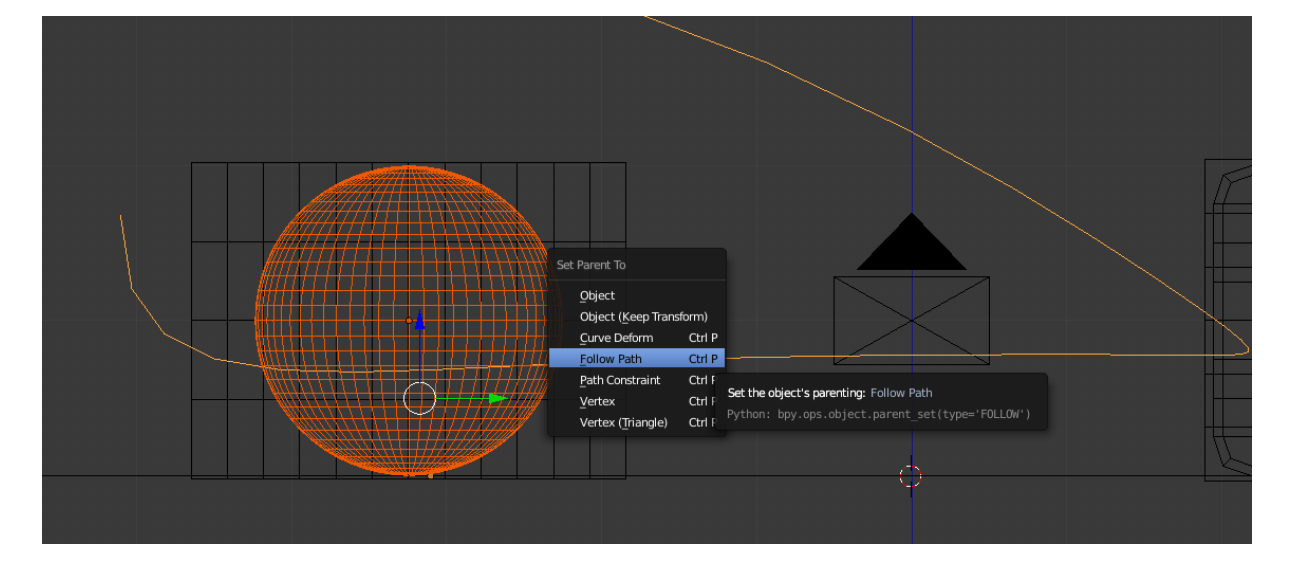

## **Lisa 1.** Kera liikumise teekonna määramine

**Lisa 2.** Stseenil olevate *Area* valgustite sätted

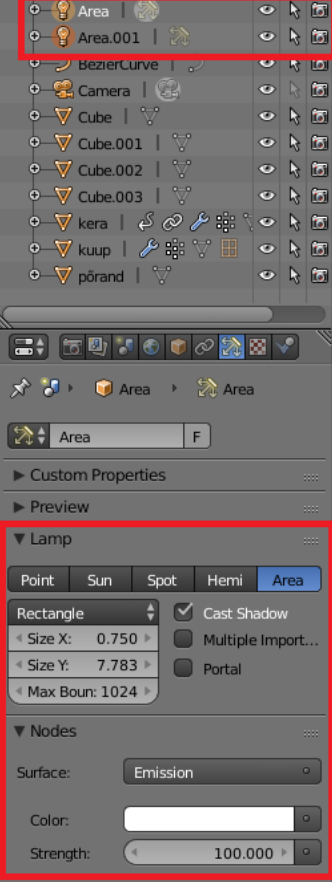

**Lisa 3.** Animatsioonis kasutatud kaamera sätted

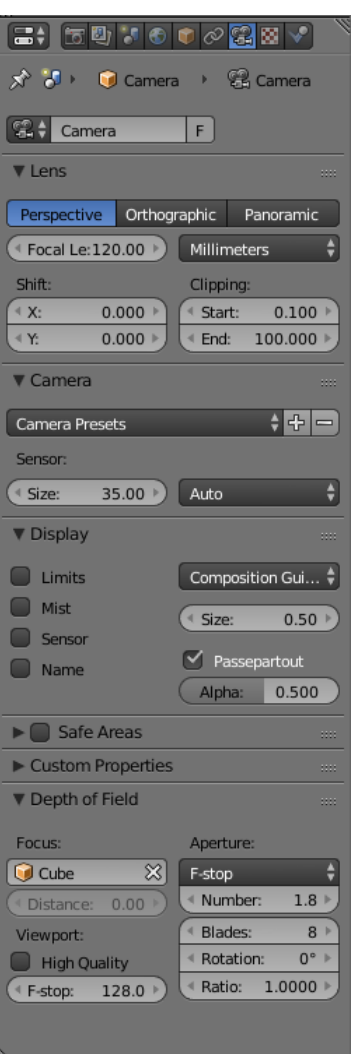

**Lisa 4.** Blenderi võtmekaadrite ajariba

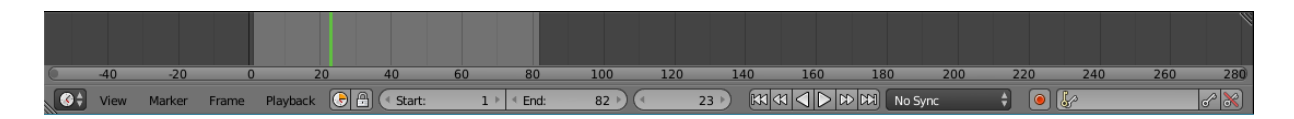